## **X-UP GUIDELINES IN ENGLISH**

Click here to login: Log in - [X-UP \(xup-seai.cloud\)](https://xup-seai.cloud/Identity/Account/Login?ReturnUrl=%2FMTService)

To login choose the option on top right of the page: **LOGIN ISTITUZIONALE**

Use your **UNIROMA1.IT account information**. If you are accessing for the first time, an authorization request will be sent and you will need to wait for authorization before you can open your personal page.

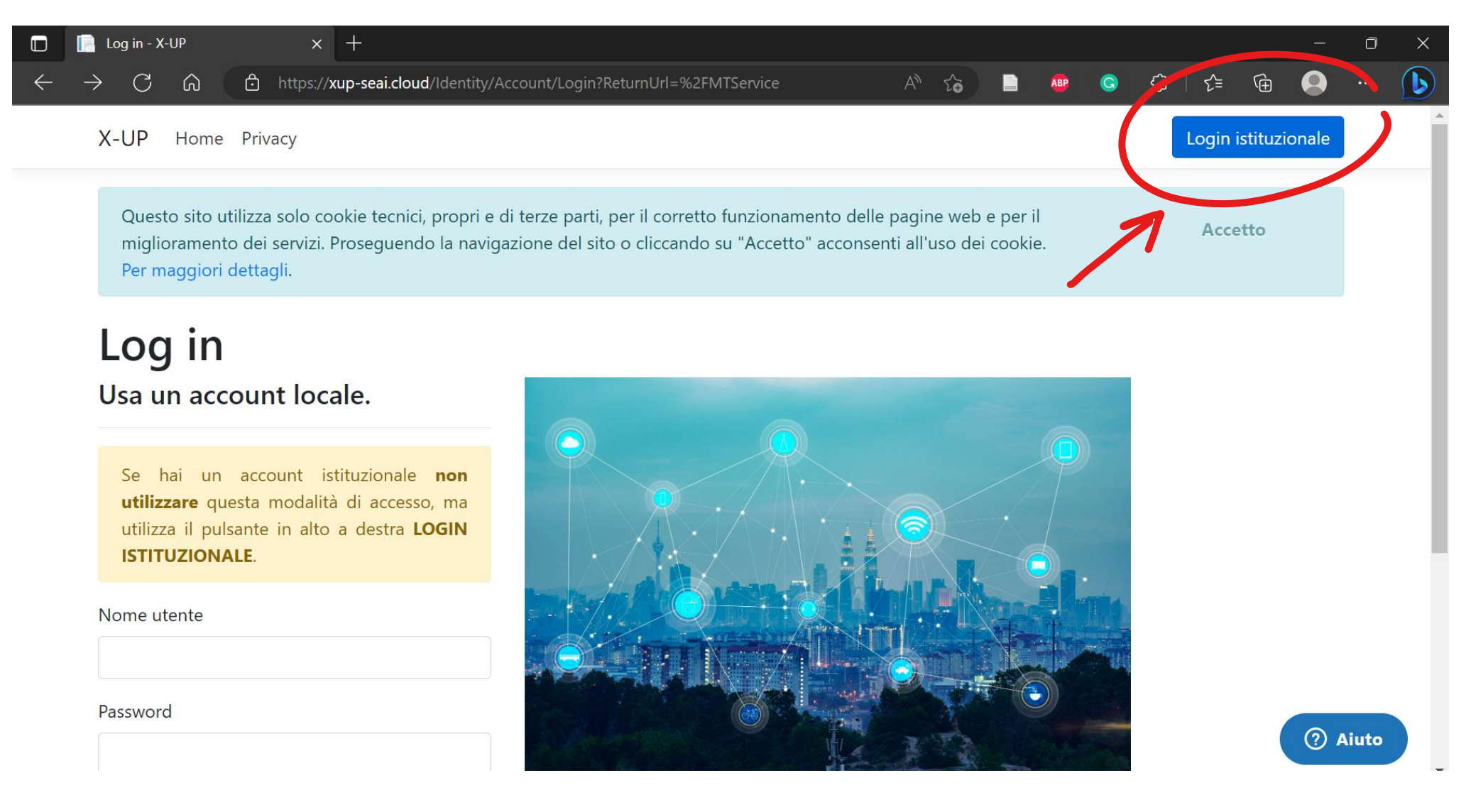

Once you have access to your personal page, you will see your calendar with your **MISSIONI (academic trips)** marked in a different colour.

To open a new **AUTHORIZATION REQUEST** click on **SERVIZIO MISSIONI > LE MIE RICHIESTE**

 $\boldsymbol{\Lambda}$ 

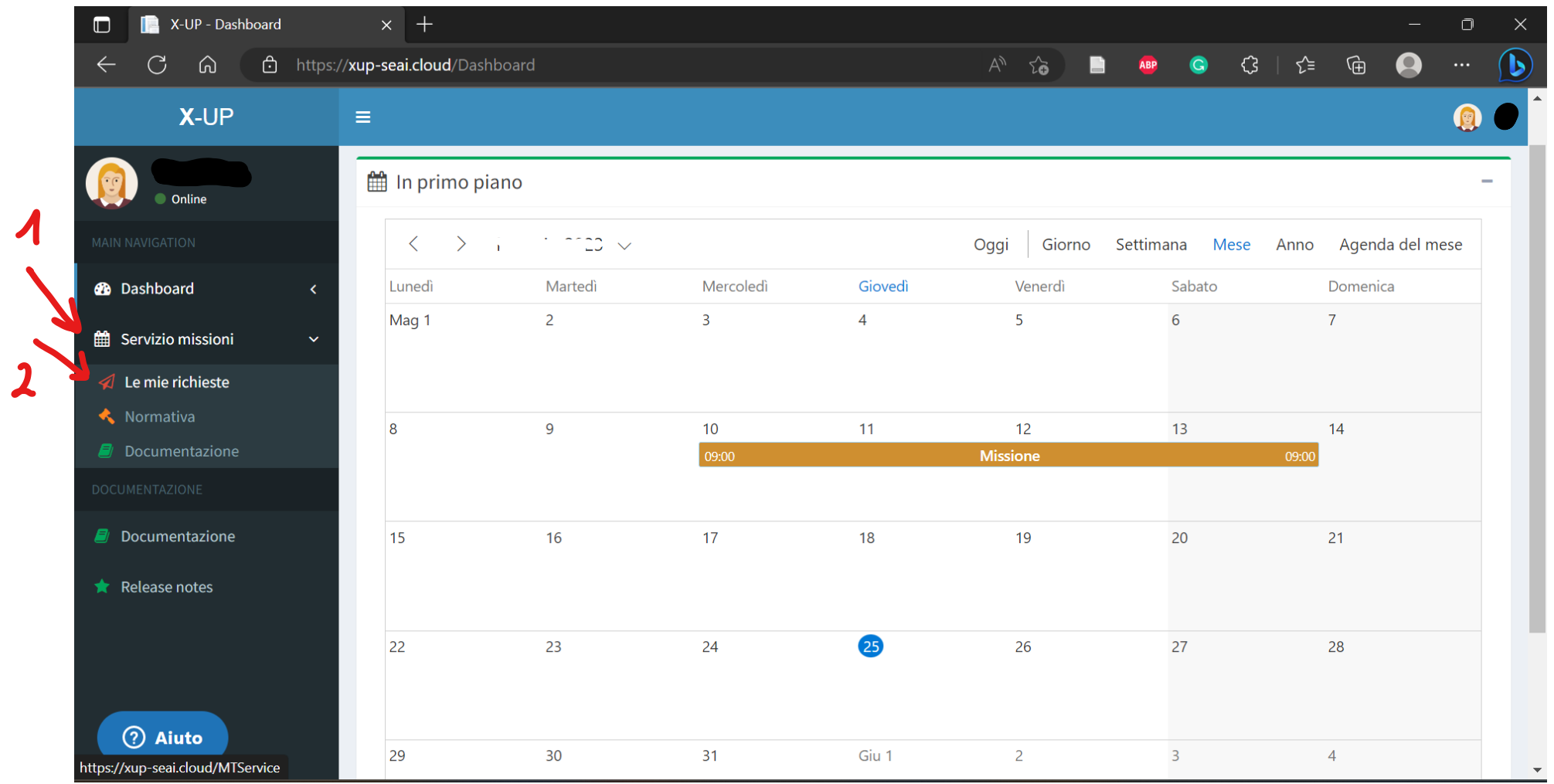

Click on **RICHIESTE DI AUTORIZZAZIONE IN CORSO (click on the + on the right) > then click on INSERISCI** (add new request)

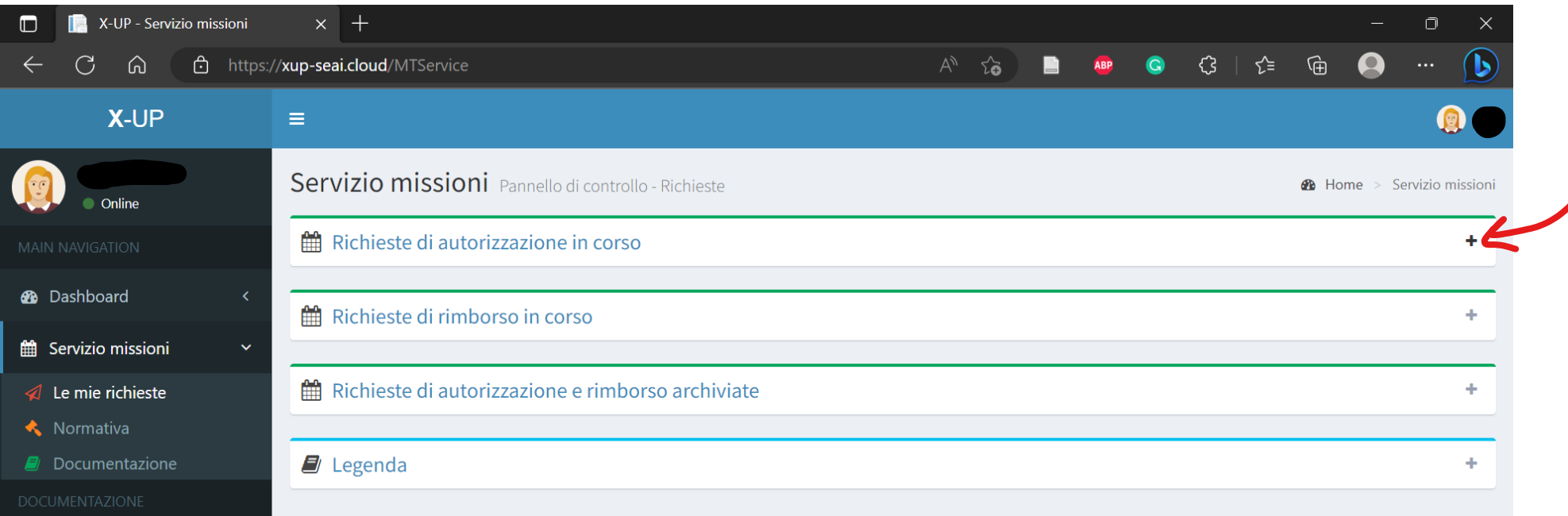

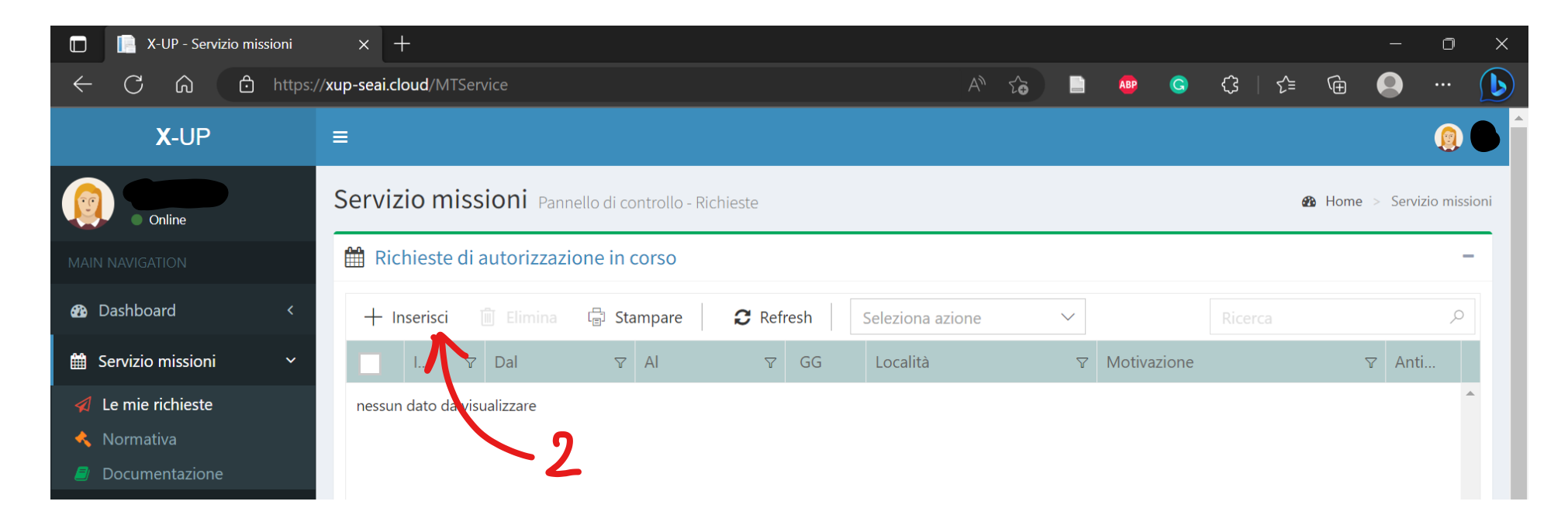

Now you will need to fill in some details about the activity/trip you are asking the authorization for:

1. **GENERALE**: general information, in most cases you will keep the preselected option "AUTORIZZAZIONE".

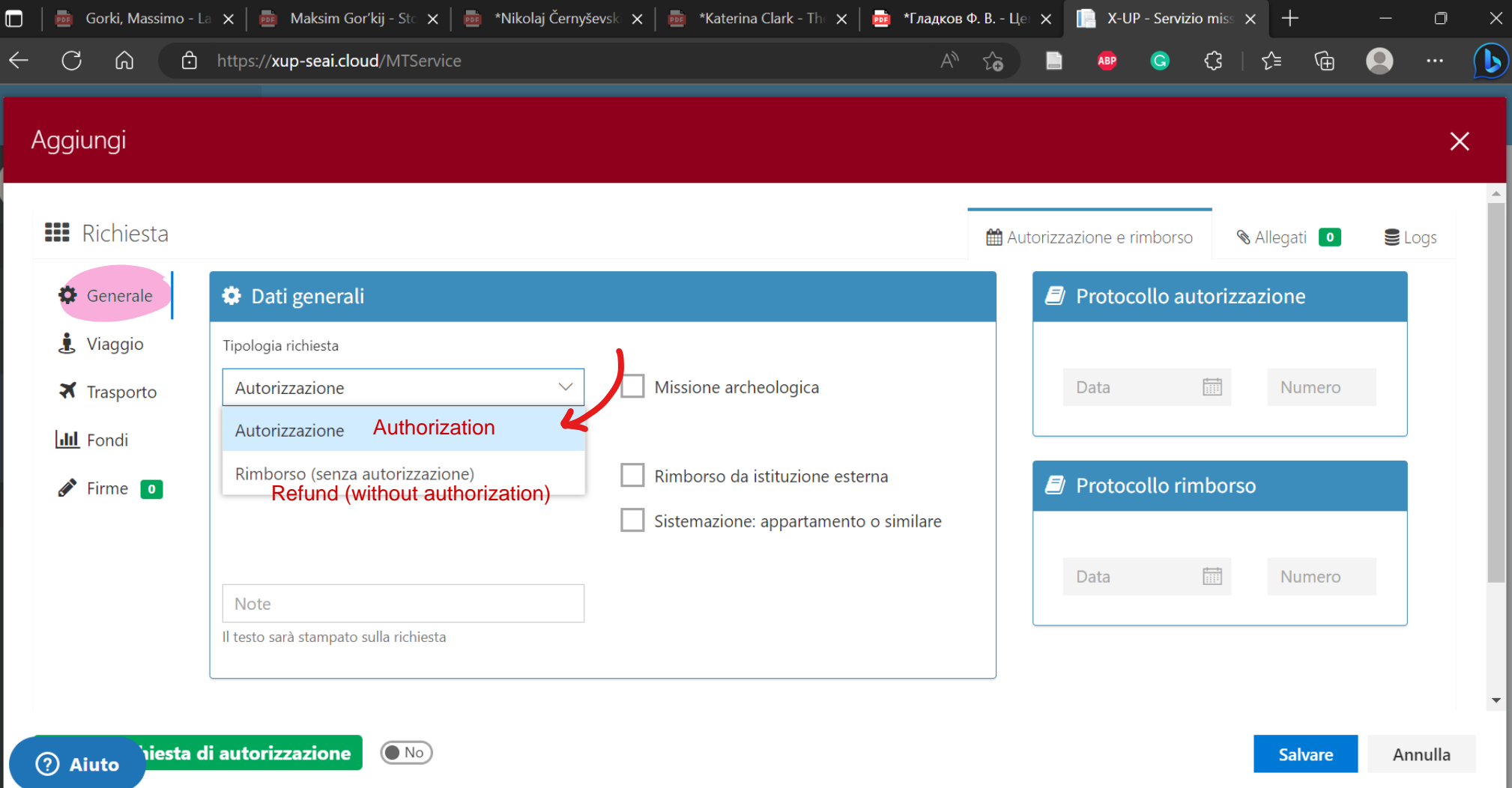

### 2. **VIAGGIO**: information about the journey

Here you are required to fill in details about the journey: **dates** (time: refer to the details of the journey on your tickets; keep in mind that the authorization can take some time, *it is highly recommended to submit your request at least two weeks in advance*); **city** (località); **country** (nazione); details about the **event and scope** of the journey (motivazione). You will be asked to tell if the place is 1) farther then 10 km from your place of study (Rome); 2) within 10 km; 3) scientific event online or in Rome.

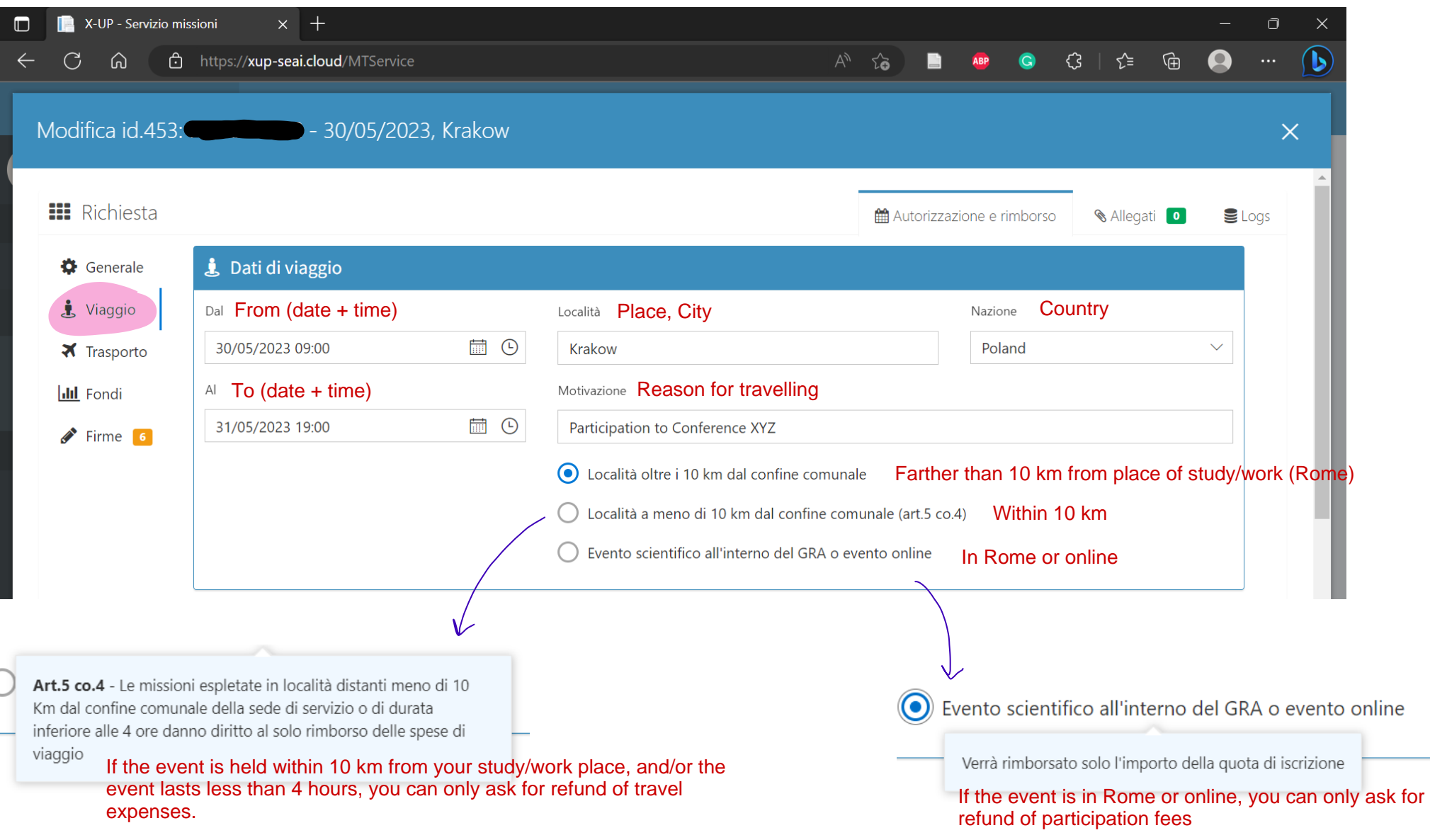

3. **TRASPORTO: means of transport** (specify which means of transport you are going to use. It is possible to select more than one option)

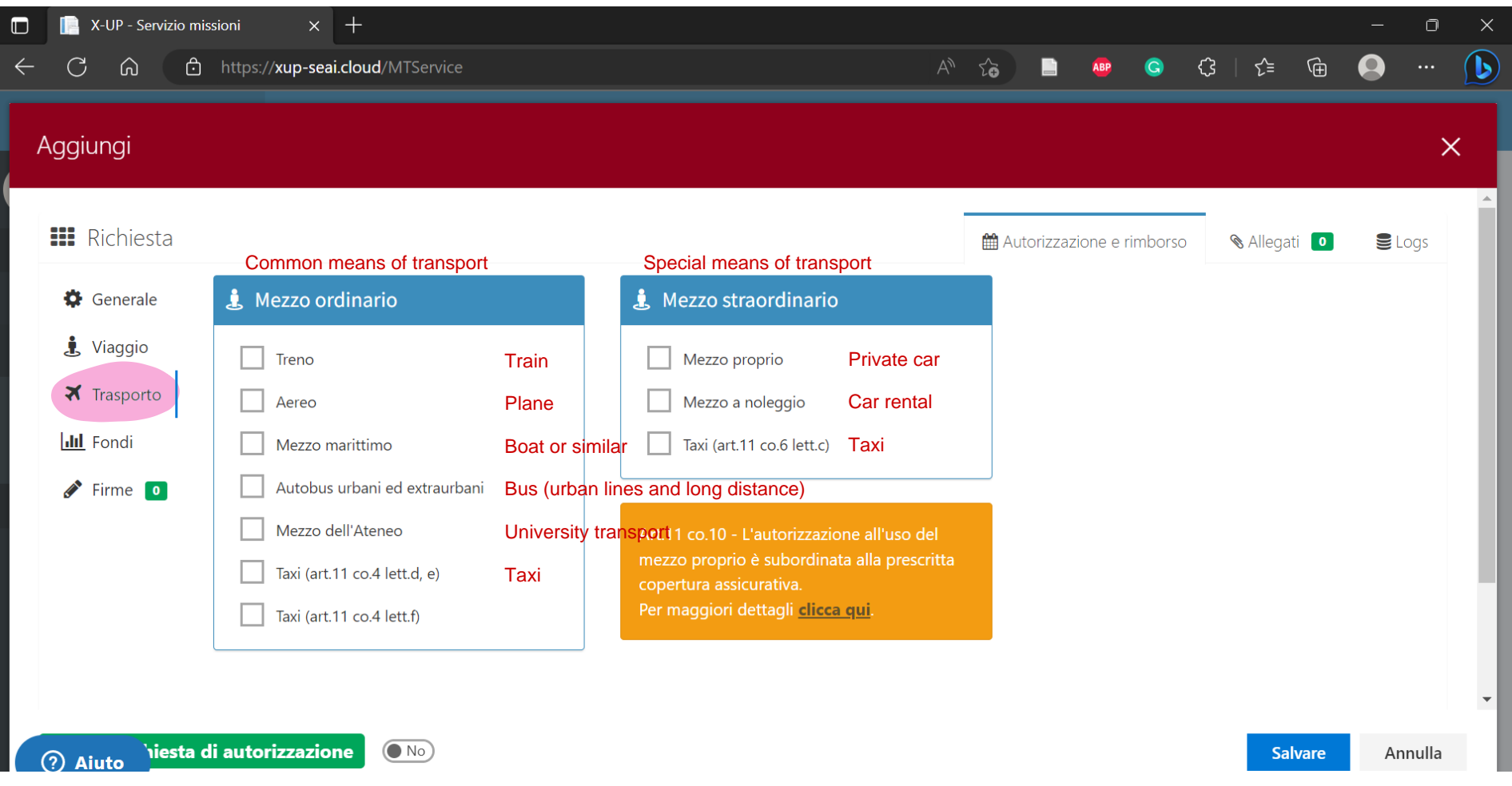

4. **FONDI: fundings** (here you are required to select the name of the person responsible for the fundings from which you will receive your refund)

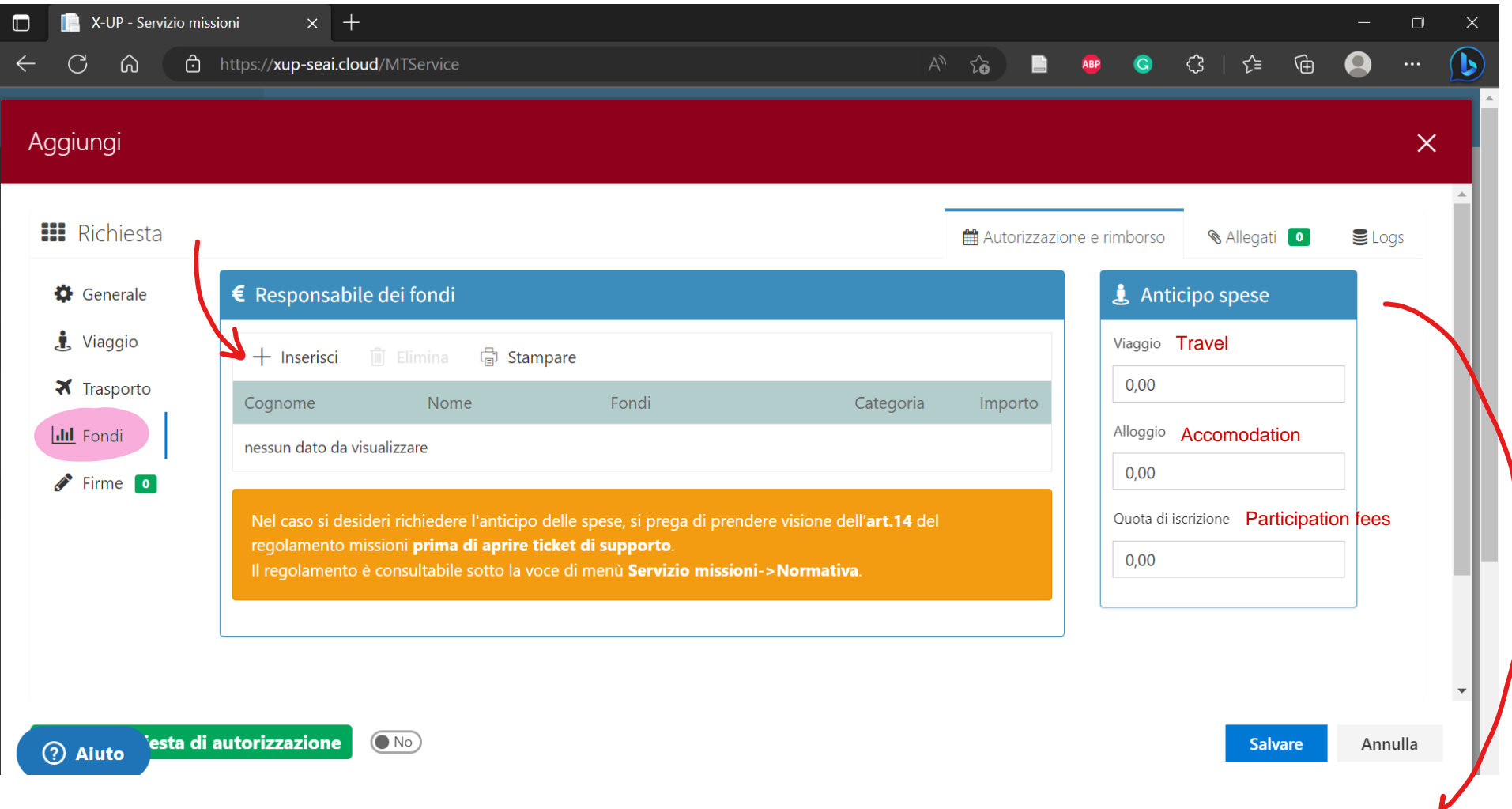

\*It is possible to ask for a partial refund up front: this payment will cover up to 75% of the supposed total; this payment can be requested between 30 and 15 days prior to the academic trip (for further details, please refer to the REGOLAMENTO that you can find on your personal profile below the section "Le mie richieste" – the Regolamento is in Italian).

- 4.1 Select the person responsible for the fundings;
- 4.2 write from which fundings you will receive the refund (Fondi del Dottorato in Studi Germanici e Slavi);
- 4.3 write the supposed amount of the refund.

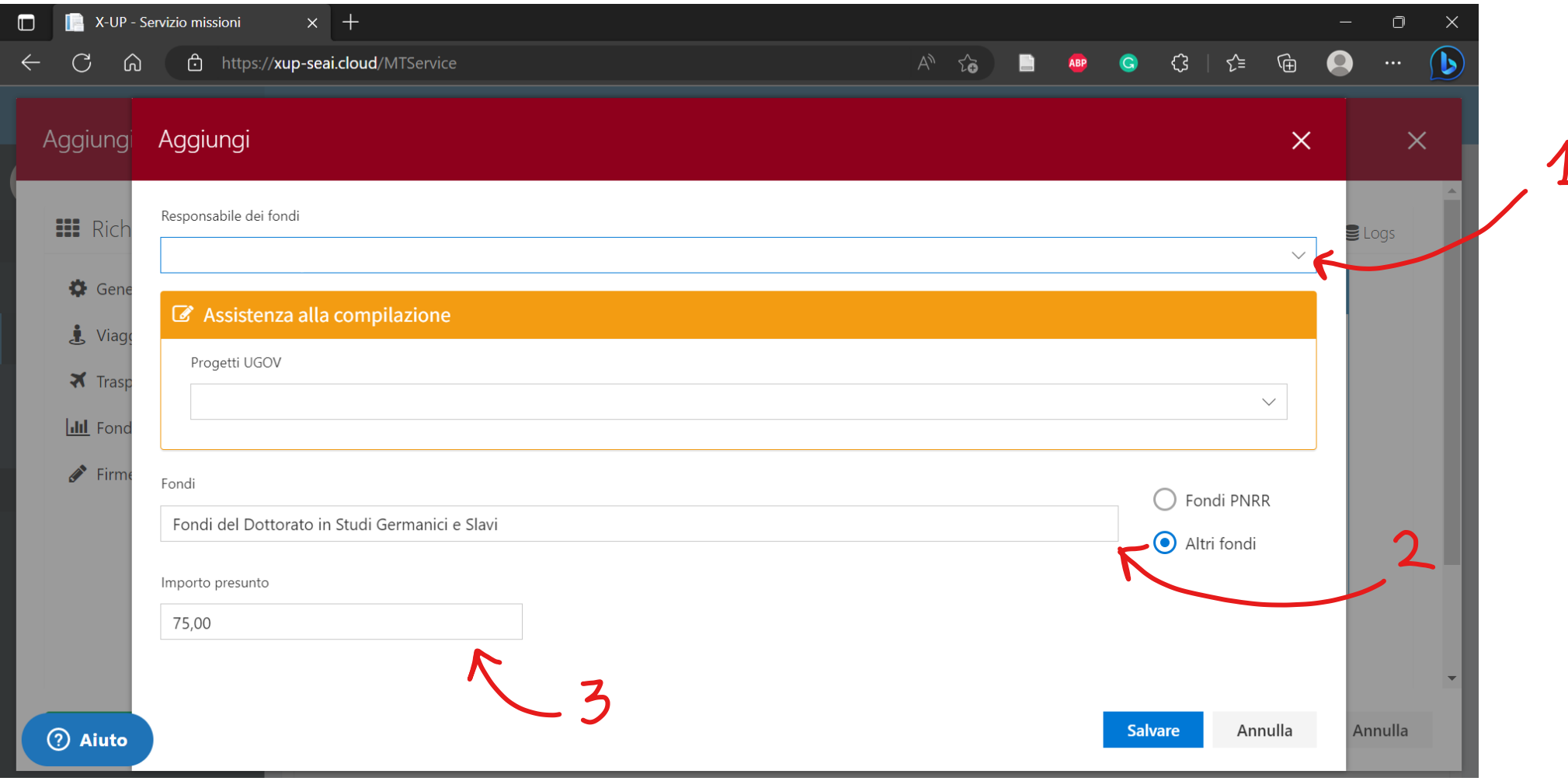

#### 5. CHECK EVERYTHING ONCE AGAIN

IF EVERYTHING IS CORRECT AND YOU WANT **TO SEND THE RQUEST,** SELECT "**Sì**" AND THEN "INVIA RICHIESTA DI AUTORIZZAZIONE" (bottom left)

IF YOU WANT TO **SAVE** AND LATER MODIFY AND SEND THE REQUEST, KEEP THE PRESELECTED "**NO**" AND CLICK ON "SALVARE" (bottom right)

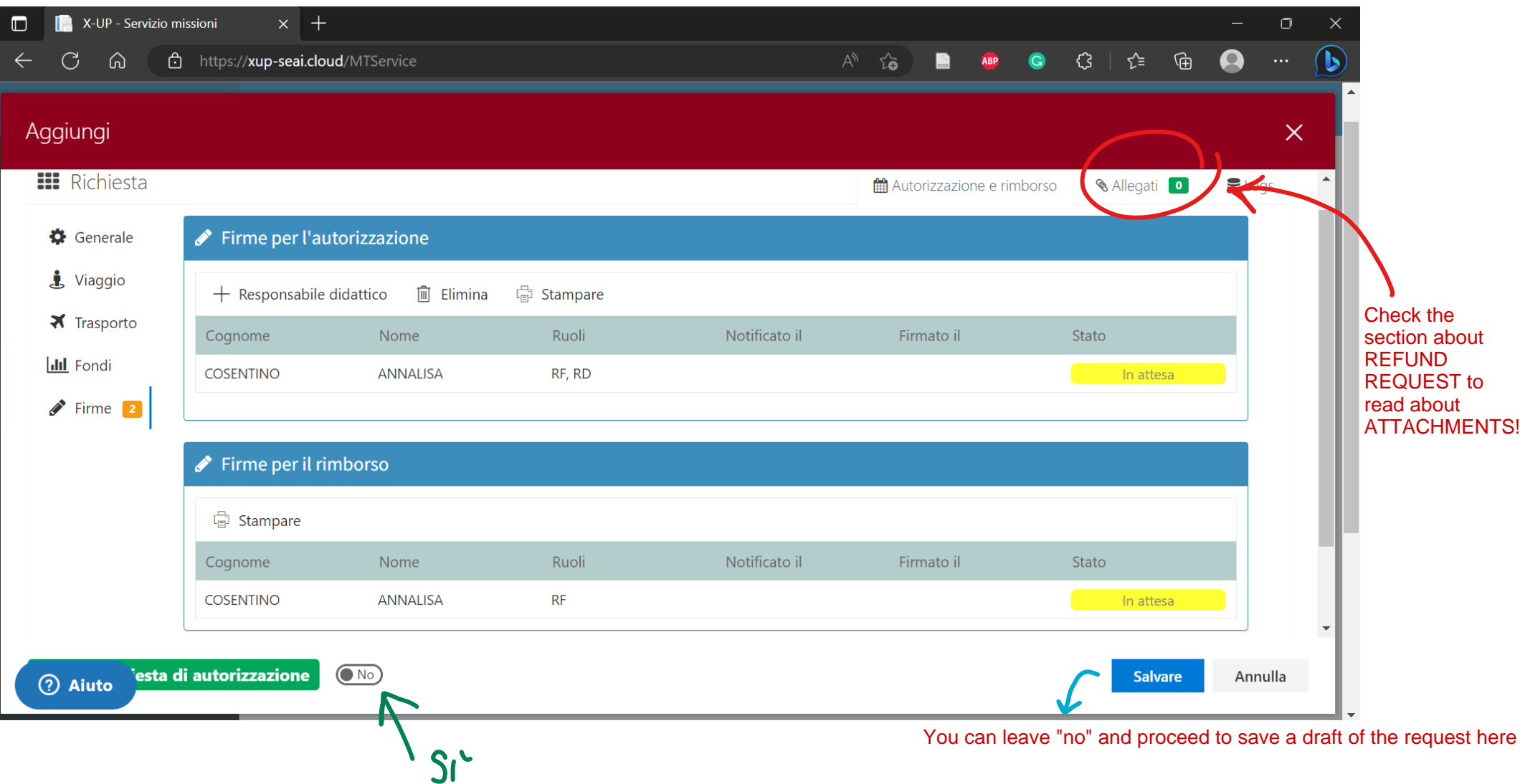

Select Sì here if you are ready to send the request! Than proceed with the green button on the left

If you have saved your request, you can modify it by clicking on it twice.

You can follow the progress of your request's status on the right  $\star\star\star$ 

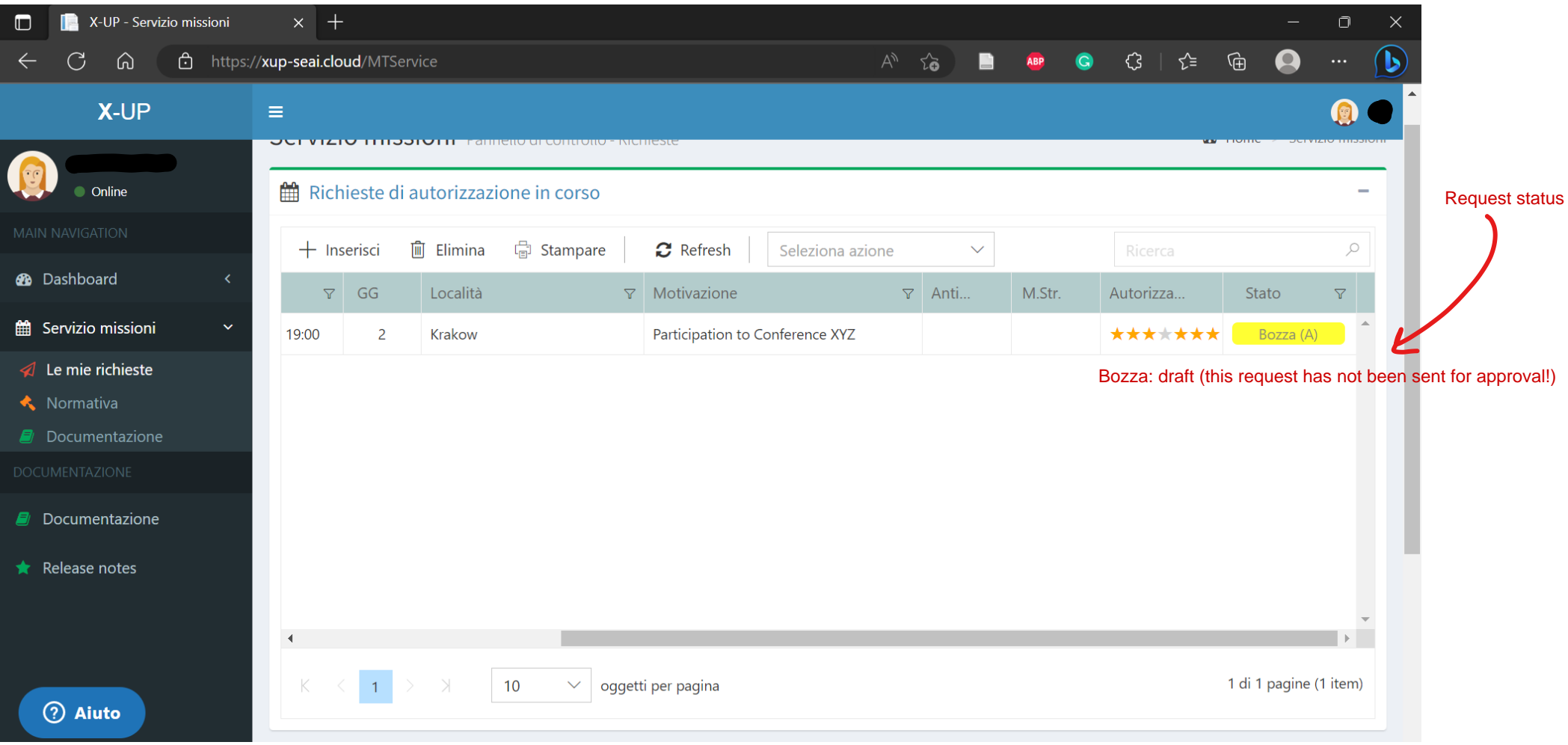

## **REFUND REQUEST**

# Click on **RICHIESTE DI RIMBORSO IN CORSO** (**+** on the right side)

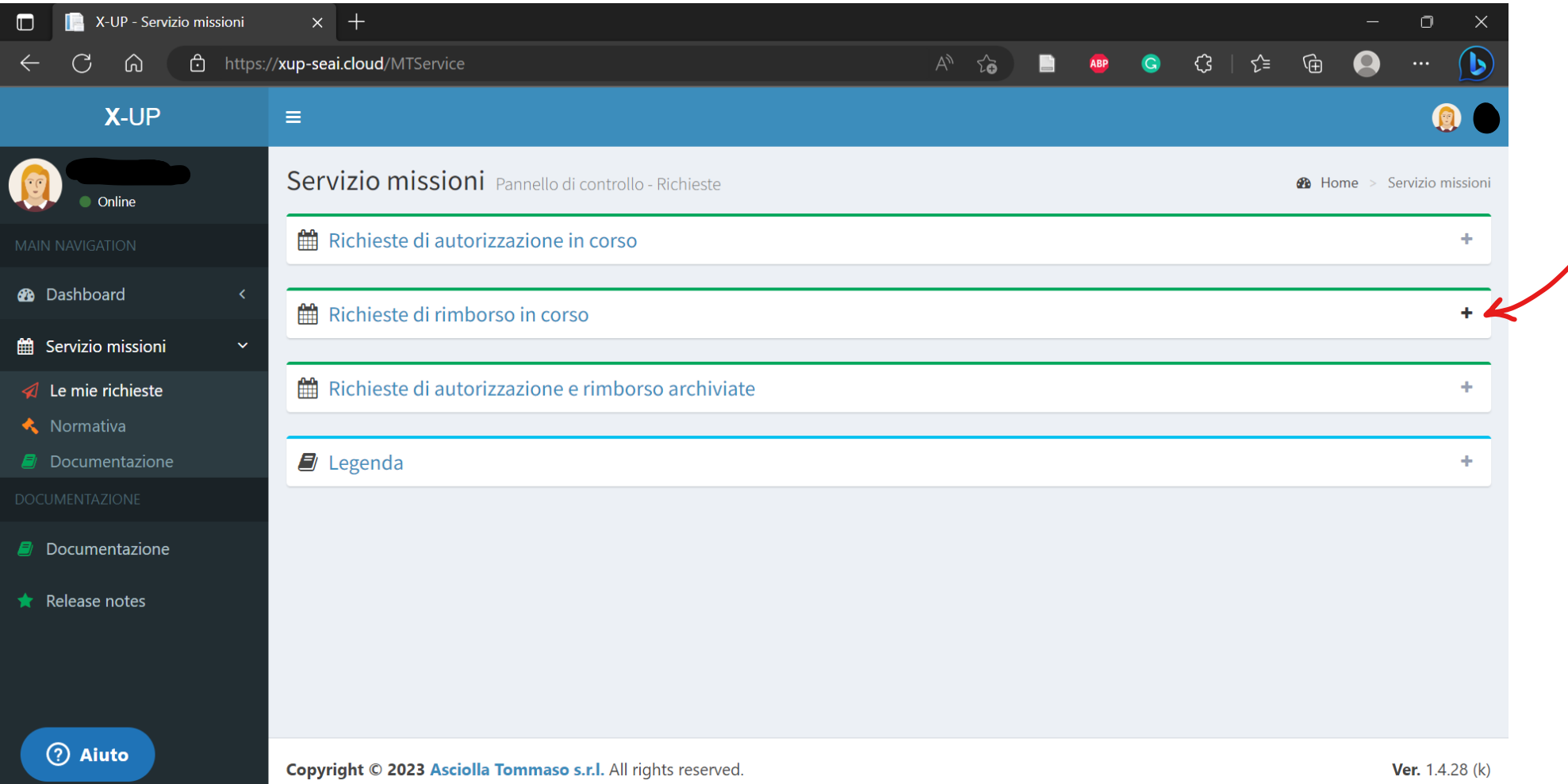

 $\Box$ ija Gorki, Massimo - La x | ја Maksim Gorkij - Stc x | ја \*Nikolaj Černyševska x | ја \*Katerina Clark - The x | ја \*Гладков Ф. В. - Цен х  $\blacksquare$  X-UP - Servizio miss  $\times$  +  $\Box$ chttps://xup-seai.cloud/MTService  $\begin{picture}(20,20) \put(0,0){\circle{0.35cm}} \put(15,0){\circle{0.35cm}} \put(25,0){\circle{0.35cm}} \put(25,0){\circle{0.35cm}} \put(25,0){\circle{0.35cm}} \put(25,0){\circle{0.35cm}} \put(25,0){\circle{0.35cm}} \put(25,0){\circle{0.35cm}} \put(25,0){\circle{0.35cm}} \put(25,0){\circle{0.35cm}} \put(25,0){\circle{0.35cm}} \put(25,0){\circle{0.35cm}} \put(25,$  $\bullet$  $C$   $\hat{\omega}$  $A^{\wedge}$   $\widetilde{2\mathbf{0}}$ в  $\bullet$ **X-UP**  $\equiv$ Servizio missioni Pannello di controllo - Richieste **28** Home > Servizio missioni • Online ■ Richieste di autorizzazione in corso ÷ **2** Dashboard ■ Richieste di rimborso in corso double click on the request to open itthe Servizio missioni  $\sigma$  Refresh Seleziona azione  $\checkmark$  $\varphi$  $\mathcal A$  Le mie richieste  $\nabla$  Al  $\nabla$  GG  $\nabla$  Località **Y** Motivazione  $\nabla$  Anti. **K** Normativa Dal  $\blacksquare$  Documentazione  $\mathsf{P}_\mathsf{S} \mathcal{F} = \mathsf{A} \mathcal{F} = \mathsf{A} \mathsf{A}$ 404  $\overline{1}$ the second  $\mathbb{C}^n \cap \mathbb{C}$  $\overline{\mathbf{3}}$ Partecipazione di ve  $\Box$ шÞ

Select the academic trip that you want to ask the refund for (double click to open it).

Once you have opened it, you can move to the section **FATTURE (INVOICES)**

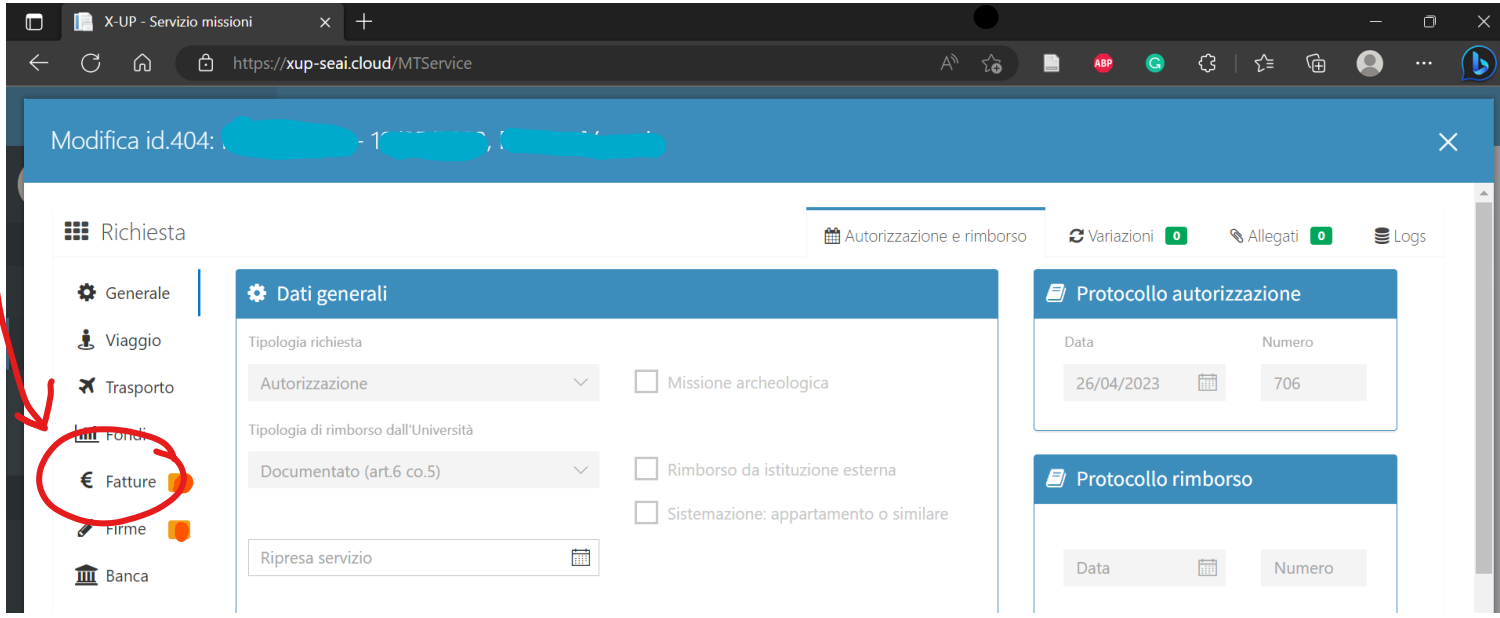

## Click on **INERISCI** to add an INVOICE

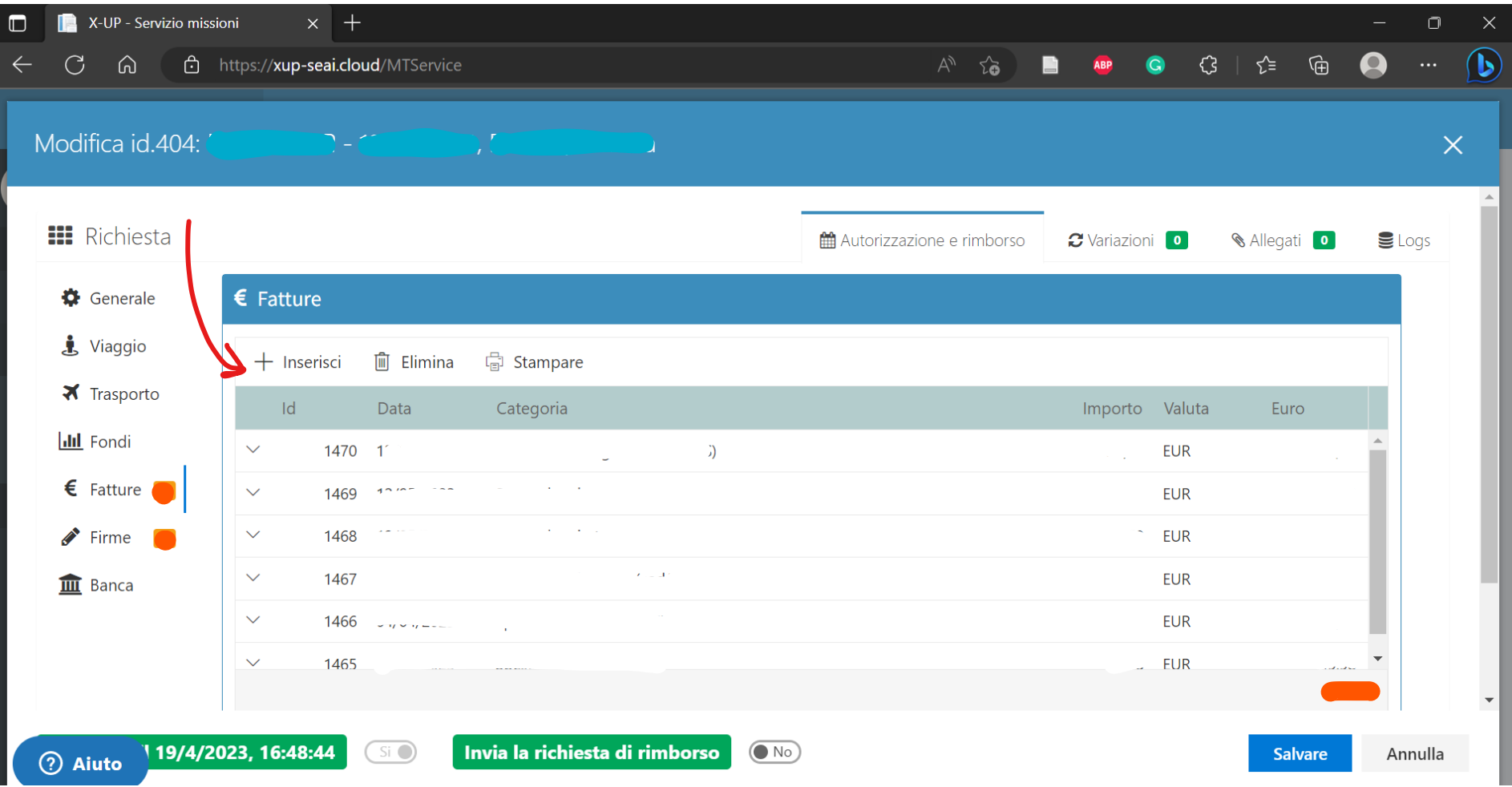

#### INVOICE DETAILS

Select 1 if the amount stated on the invoice has to be payed entirely; select another number if you only need partial refund (example: shared accomodation...) - the amount can be also split in unequal parts

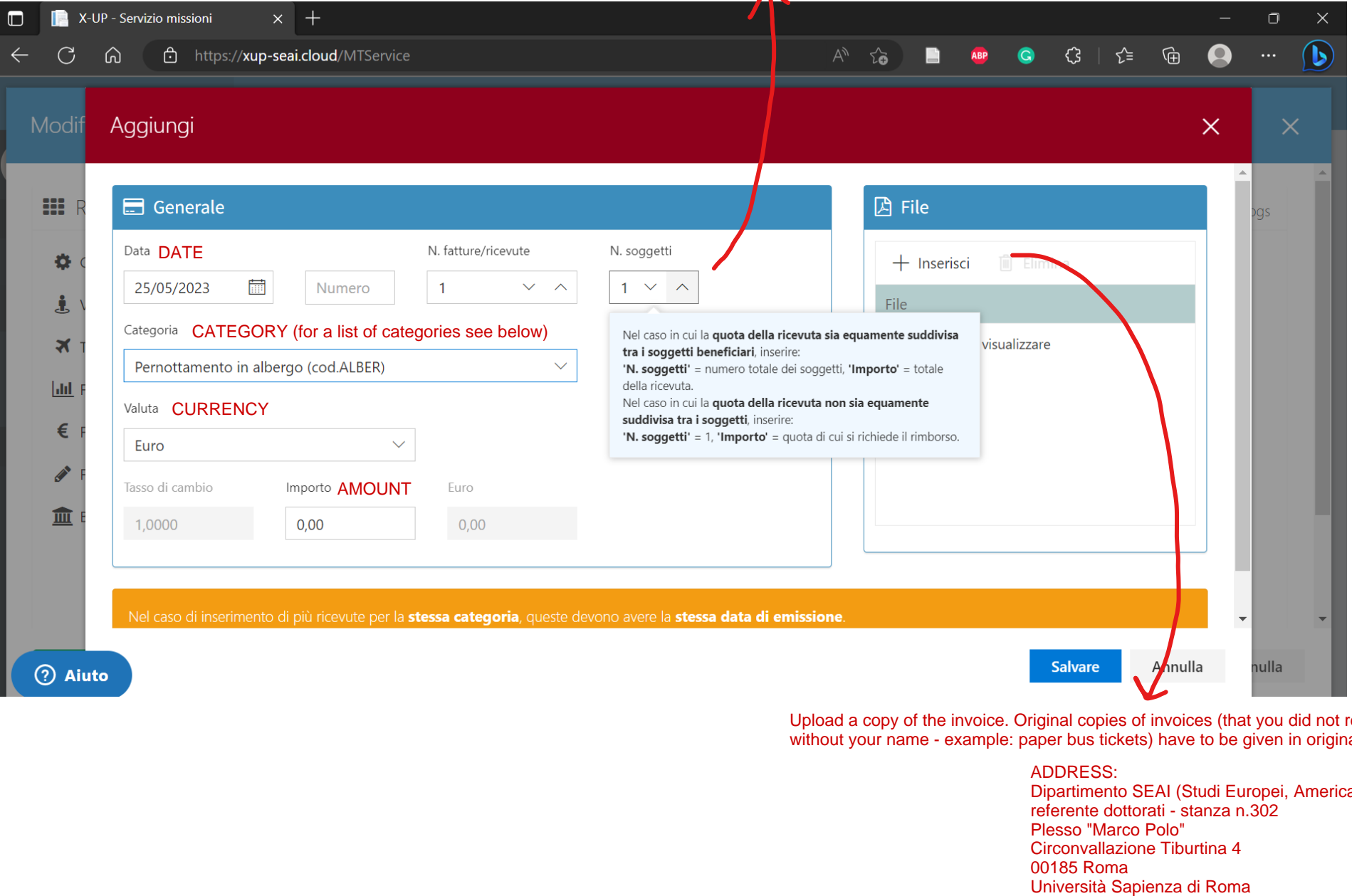

Upload a copy of the invoice. Original copies of invoices (that you did not receive "online" and without your name - example: paper bus tickets) have to be given in original or sent per post:

> ADDRESS: Dipartimento SEAI (Studi Europei, Americani e Interculturali) referente dottorati - stanza n.302 Plesso "Marco Polo" Circonvallazione Tiburtina 4

00185 Roma<br>Università Sapienza di Roma

#### YOU CAN SELECT ONE OF THE FOLLOWING CATEGORIES FOR YOUR EXPENSES

Categoria

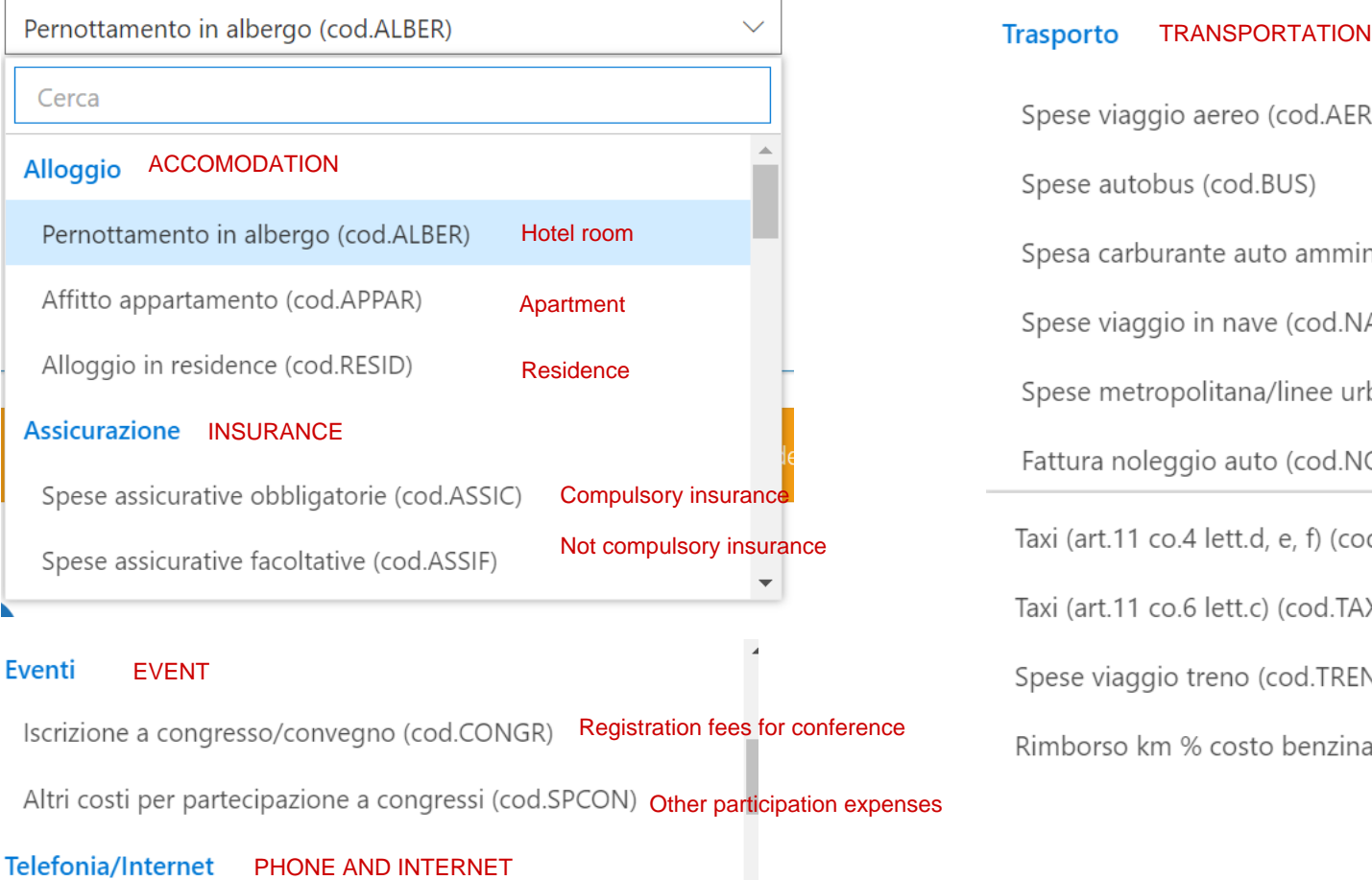

#### Eventi

Iscrizione a congresso/convegno (cod.CONGR) Registration fees for conference

Altri costi per partecipazione a congressi (cod.SPCON) Other participation expenses

Spese connessione internet (cod.INTER) Internet connection

Spese telefoniche (cod.TELEF)

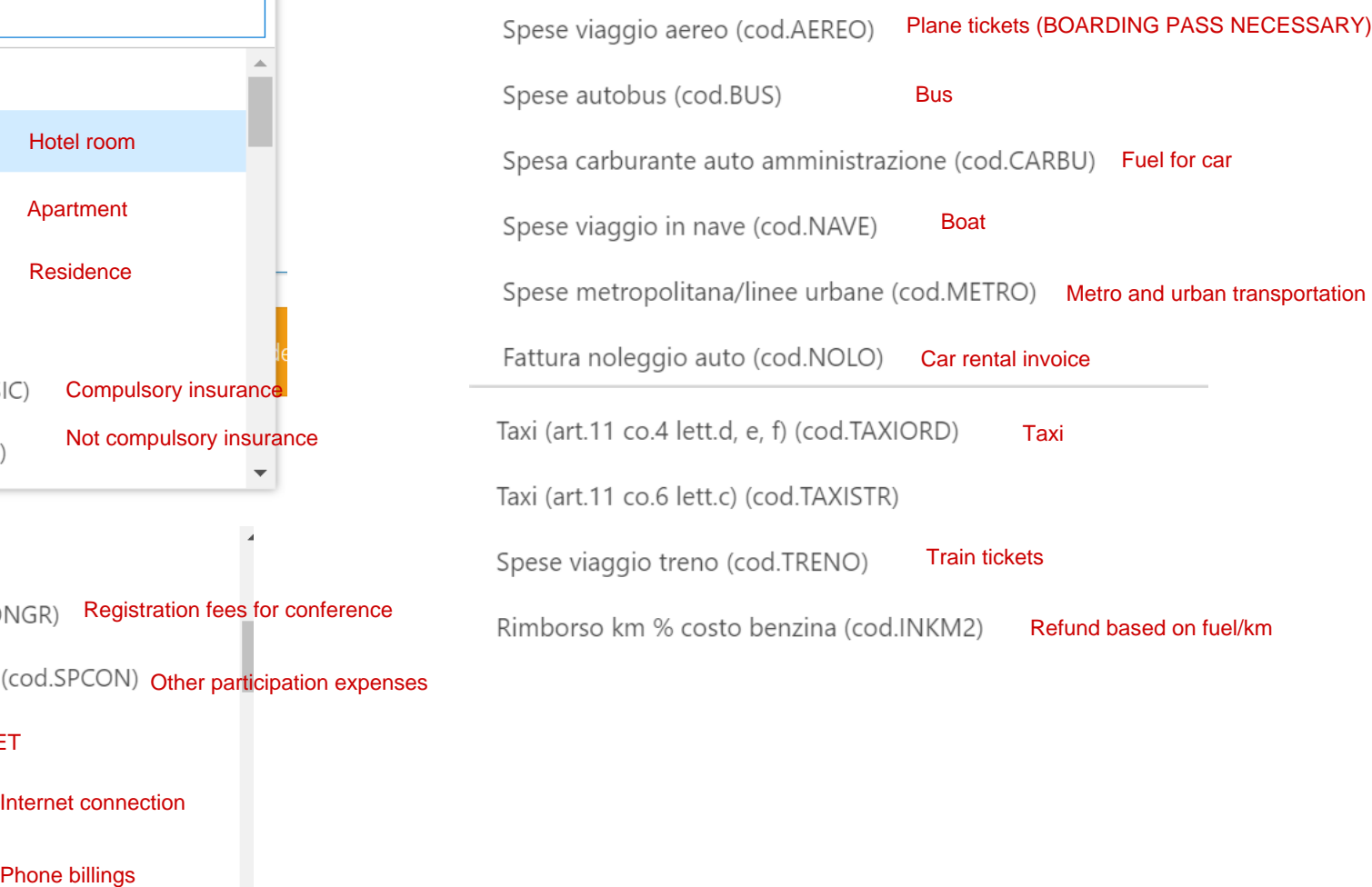

#### TRAVEL EXPENSES Viaggio

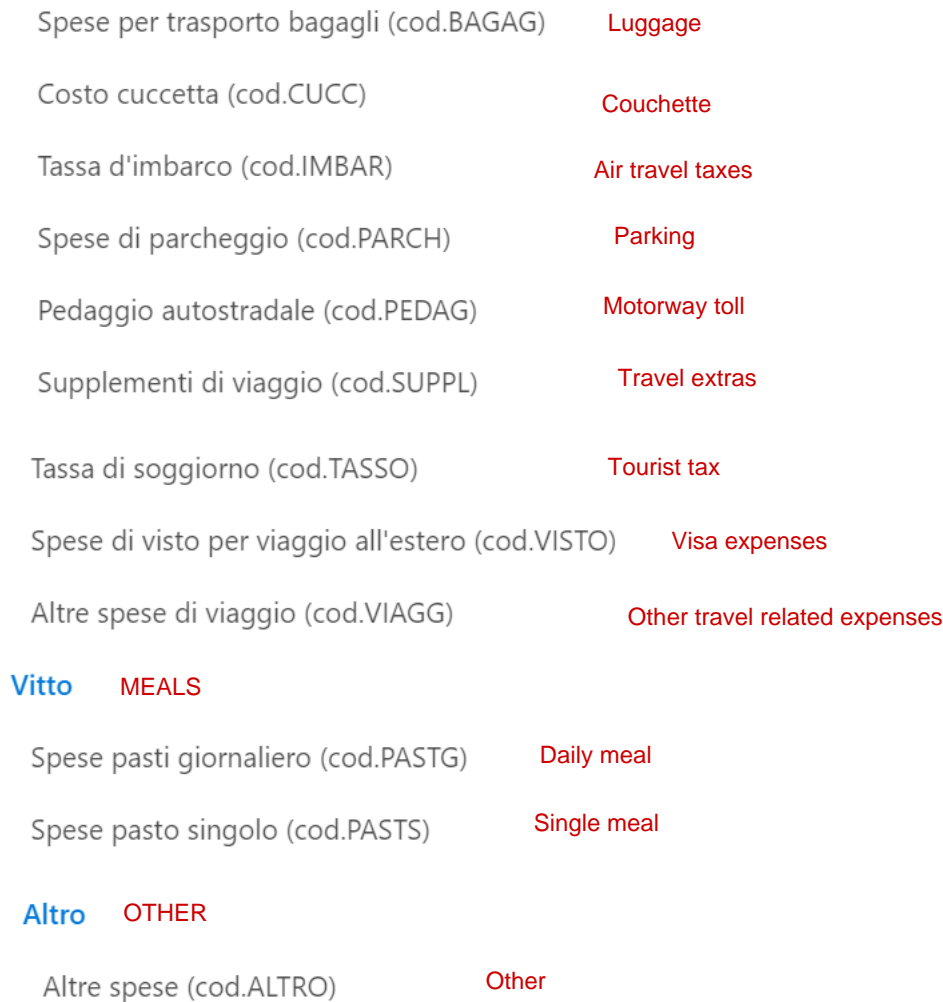

In the section "Generale" you will need to fill in the field **"Ripresa servizio"** stating the date on which you resumed your regular activities (usually the first working day after the end of your trip)

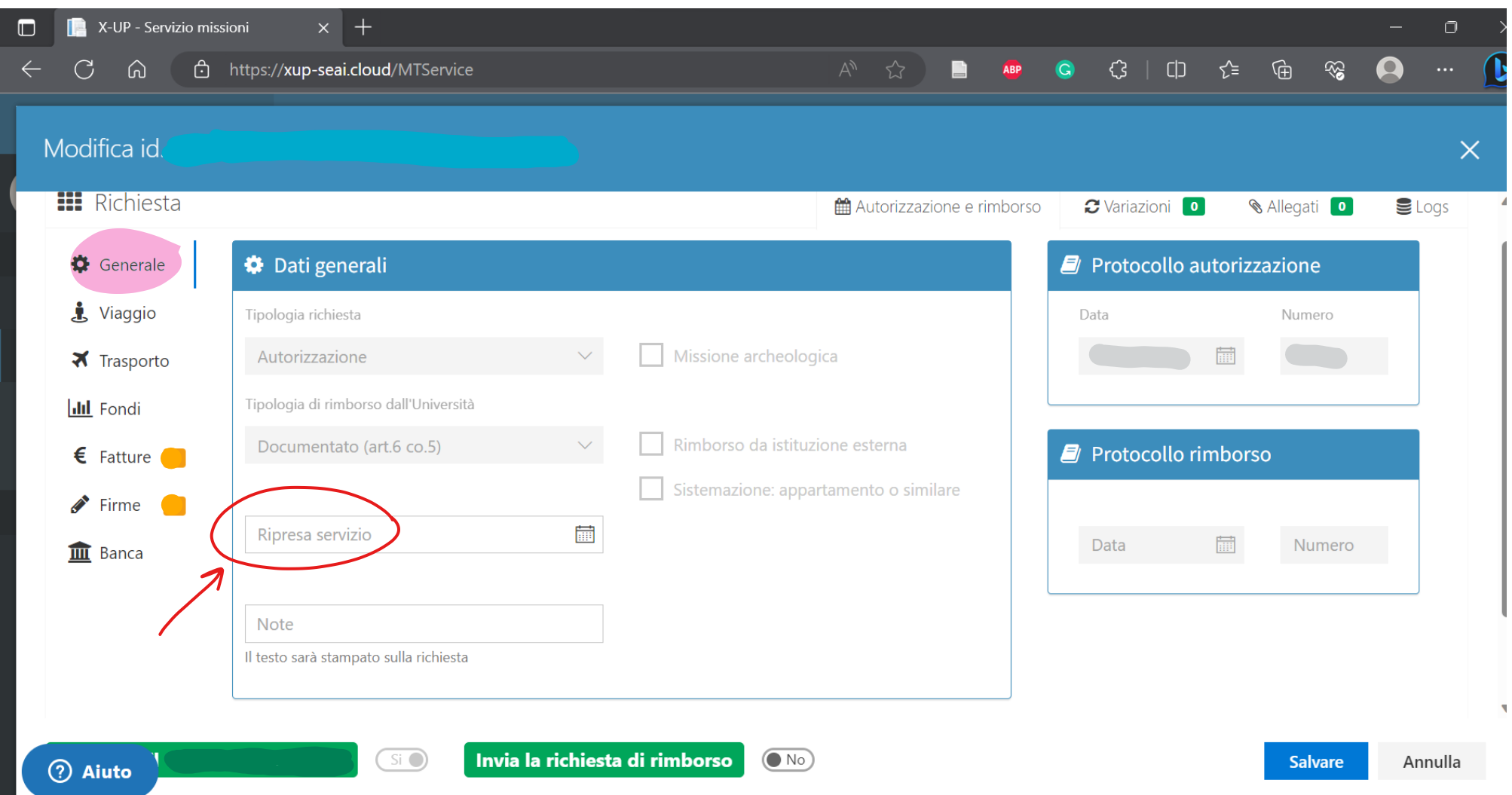

**Bank account information** (if your account details are not in Sapienza's registers – for instance if you do not hold a PhD scholarship from Sapienza, you will need to have them registered. For this it is recommended to check your specific status/situation)

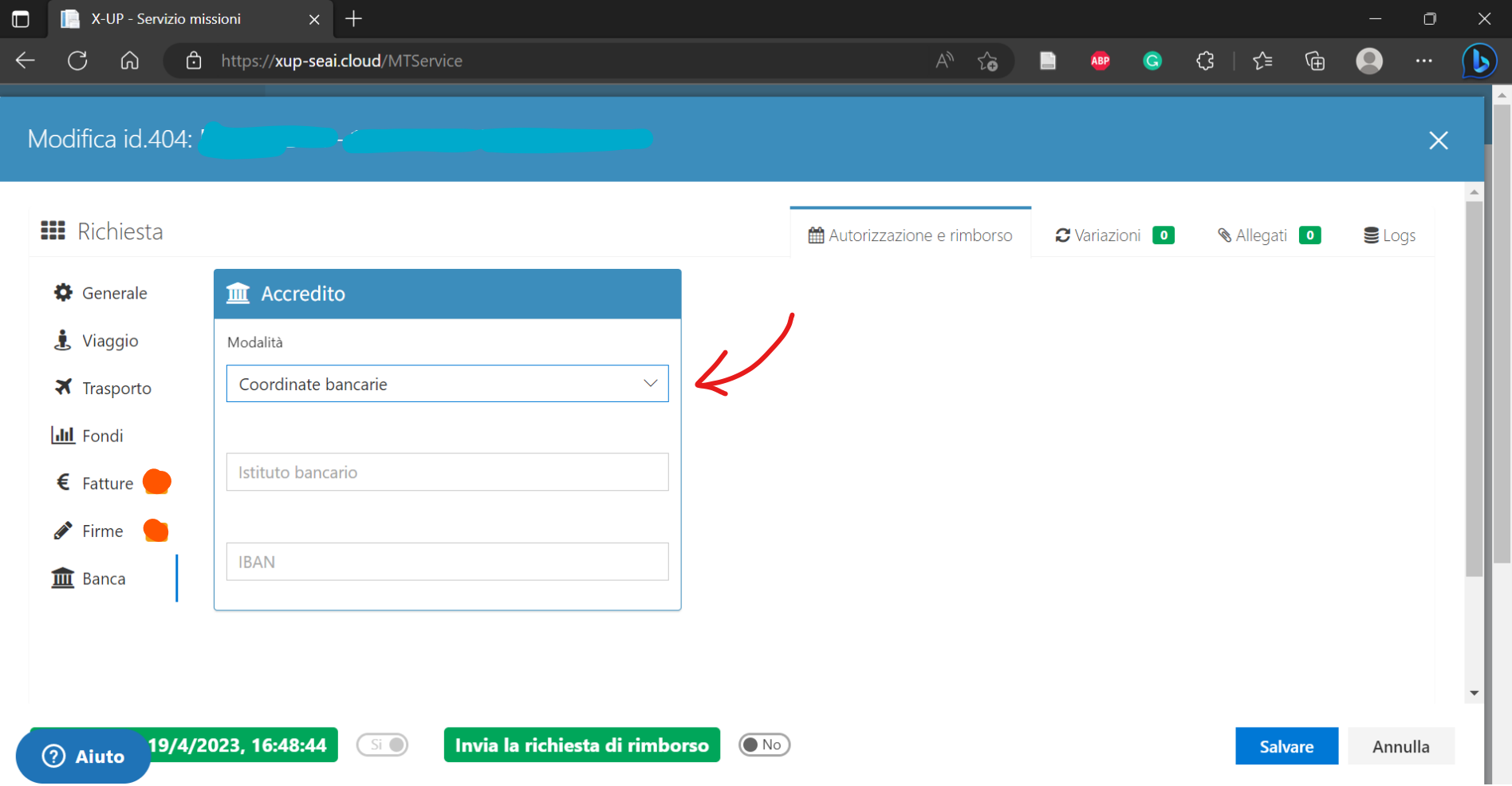

### **ATTACHMENTS:**

This section can be completed in the phase of authorization as well (check for the categories of attachments that may be necessary/useful for authorization); for the refund IT IS NECESSARY to upload a CERTIFICATE OF ATTENDANCE.

As an example: Another frequent attachment concerns the motivation for the choice of booking a different accommodation than a hotel room (this is to be redacted as a self-certification stating the reasons for the choice)

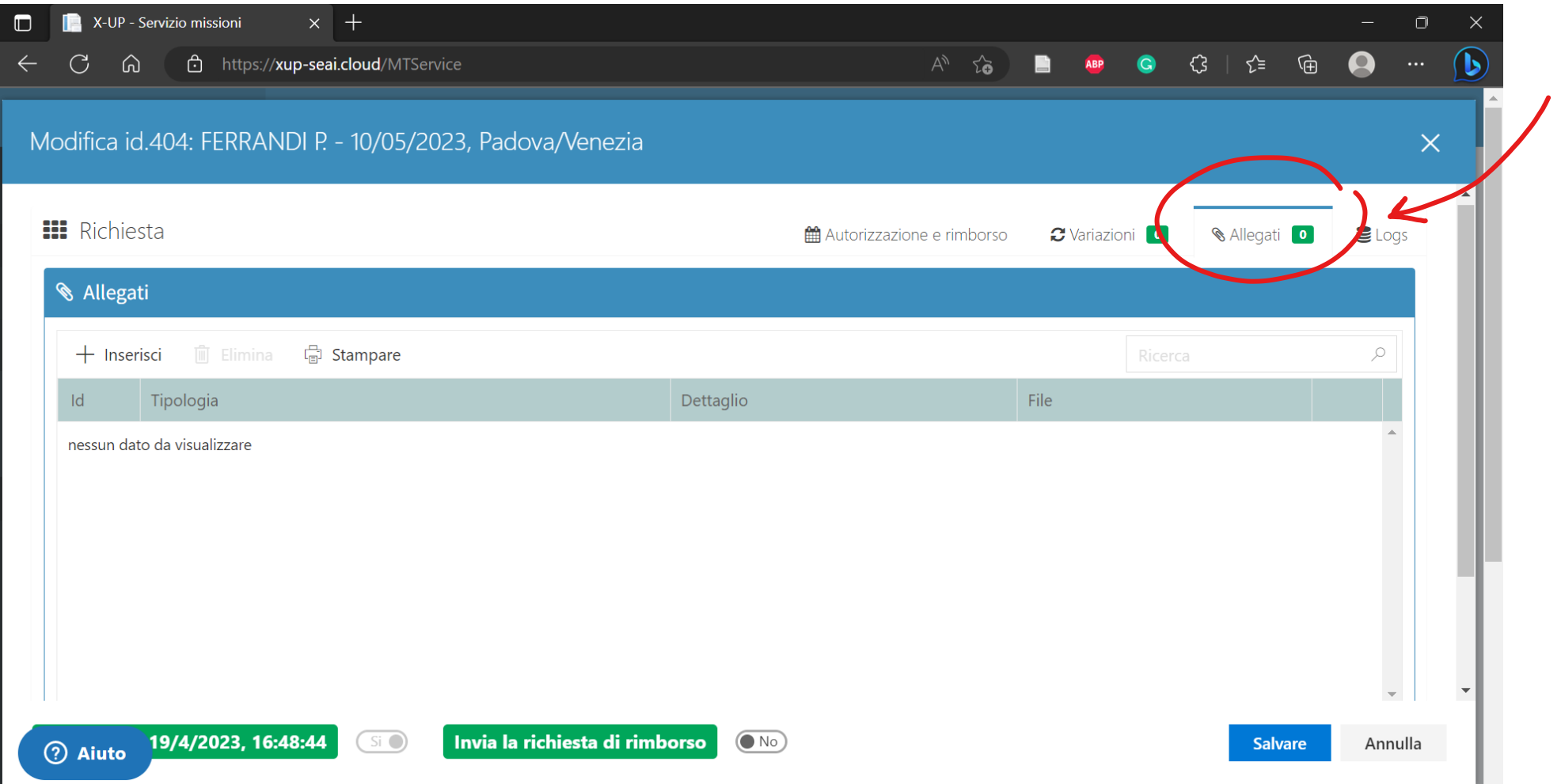

Here you can find a list of the possible attachments:

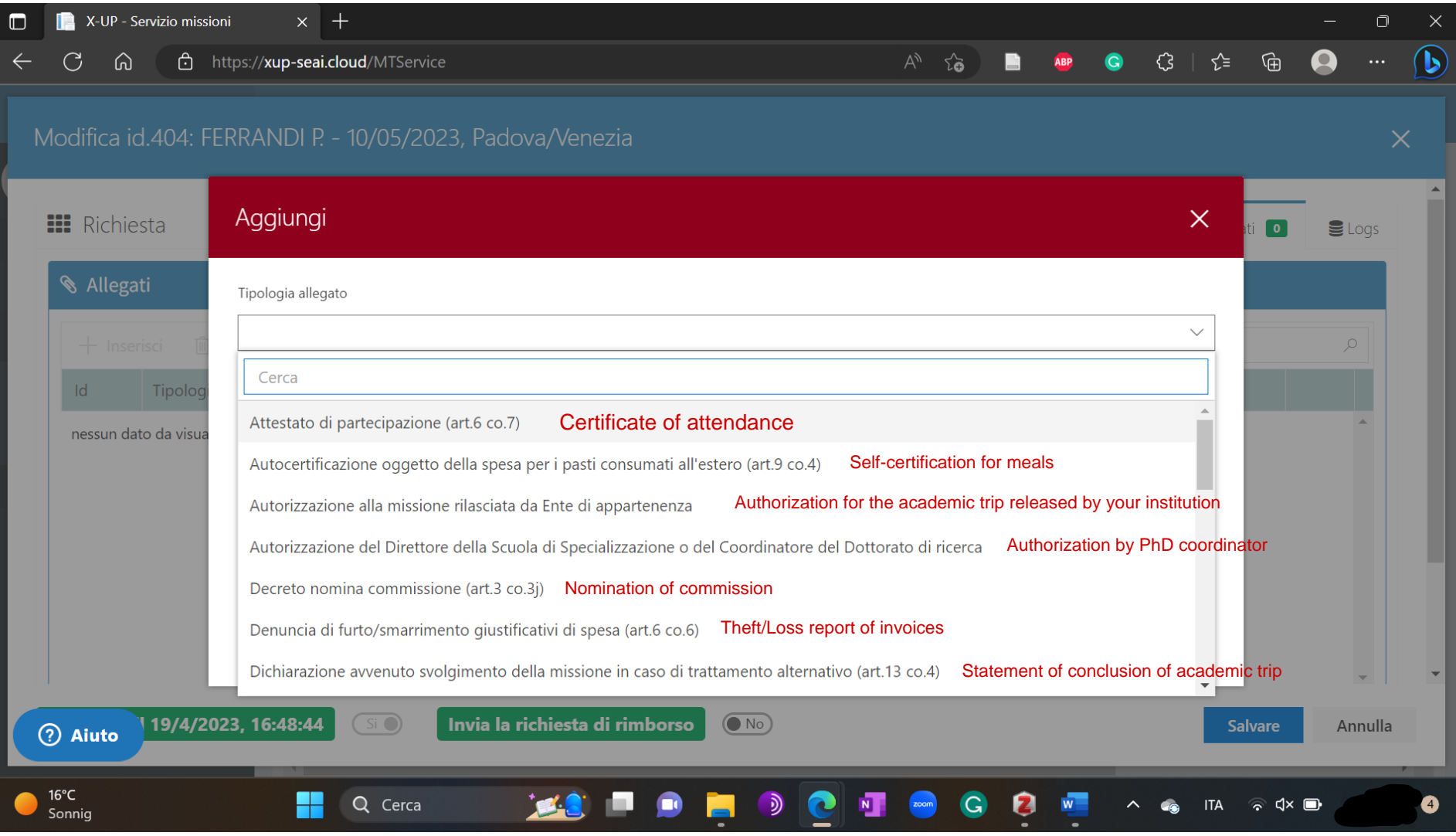

Self-certification of cheaper alternatives for purchasing tickets other expenses Dichiarazione condizioni economiche più favorevoli per l'acquisto di titoli di viaggio e per le spese di soggiorno (art.14 co.4) Certificate from a professor confirming participation in a research project Dichiarazione del docente attestante la partecipazione al progetto di ricerca Dichiarazione di permanenza nella località di missione oltre il periodo connesso alla attività da svolgere (art.5 co.10) Statement about prolonged stay in the place of the event (beyond the event dates) Dichiarazione dicitura 'doppia uso singola' per missioni all'estero (art.10 co.2) Double room for one quest Dichiarazione impossibilità di differenziare l'importo della quota di iscrizione da quello delle spese per vitto e alloggio (art.7 co.3c) Statement about the impossibility to provide separate invoices for participation fees and other expenses Dichiarazione integrativa per scontrini 'non parlanti' (art.6 co.5) Dichiarazione motivazione della missione (a sensi del D.P.R. 28/12/2000 n. 445) Reason for participation<br>Dichiarazione motivazione urgenza missione (a sensi del D.P.R. 28/12/2000 n. 445) Reason for urgency of the academic Dichiarazione pagamento online alloggio con carta di credito senza fattura e/o ricevuta fiscale (art.10 co.4) Statement about online payment of accomodation by card, without receipt or invoice<br>Dichiarazione pasti consumati durante gli spostamenti tra una sede e l'altra della missione statement about meals had while moving from one location of the event to the other Dichiarazione uso del mezzo straordinario in presenza di condizioni inizialmente non prevedibili (art.11 co.8) Statement about using a different means of transport - not common, if travel conditions have changed. Dichiarazione vantaggio uso residence/appartamento rispetto ad albergo (art.10 co.3) Statement about the better conditions for choosing an apartment instead of a hotel room Documentazione a supporto della richiesta di anticipo spese (art.14 co.5) Documentation for supporting request of partial refund up front. Invitation letter Lettera di invito (art.6 co.7) Locandina convegno/congresso (art.6 co.7) Flyer of the conference<br>Ordinativo di pagamento<br>Richiesta copertura assicurativa per l'utilizzo del mezzo proprio (art.11 co.10) Request for insurance for private car Ordinativo di pagamento

Specifica delle condizioni oggettive che motivano l'uso del mezzo straordinario (art.11 co.7) Statement about necessity of using special means of transport

Altro

#### **CHECK EVERYTHING ONCE AGAIN**

IF EVERYTHING IS CORRECT AND YOU WANT **TO SEND THE RQUEST,** SELECT "**Sì**" AND THEN "INVIA RICHIESTA DI RIMBORSO" (bottom left) IF YOU WANT TO **SAVE** AND LATER MODIFY AND SEND THE REQUEST, KEEP THE PRESELECTED "**NO**" AND CLICK ON "SALVARE" (bottom right) It is possible to send a refund request within 6 months from the date of the academic trip.

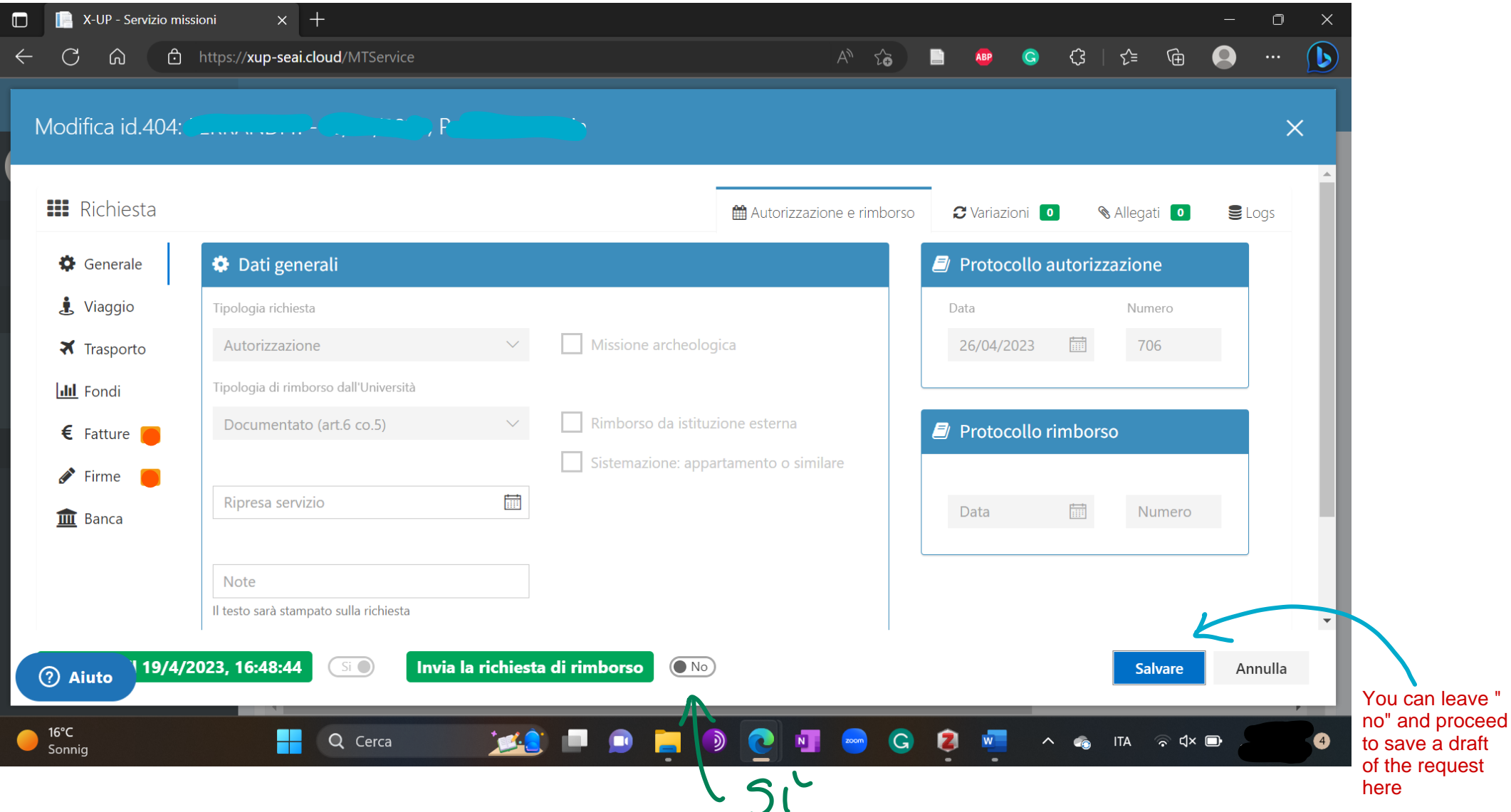

Select Sì here if you are ready to send the request! Than proceed with the green button on the left